# BRI-back-up interface configureren met snelkiezerprofielen  $\overline{\phantom{a}}$

# Inhoud

[Inleiding](#page-0-0) [Voordat u begint](#page-0-1) **[Conventies](#page-0-2)** [Voorwaarden](#page-0-3) [Gebruikte componenten](#page-0-4) [Achtergrondinformatie](#page-1-0) **[Configureren](#page-1-1) [Netwerkdiagram](#page-1-2) [Configuraties](#page-2-0)** [Verifiëren](#page-5-0) [Reserve-link testen](#page-6-0) [Opdrachten weergeven](#page-6-1) [Uitvoer voorbeeldweergave](#page-6-2) [Problemen oplossen](#page-7-0) [Opdrachten debug](#page-7-1) [DDR-back-up voor probleemoplossing](#page-8-0) [Voorbeeld van output van foutopsporing](#page-9-0) [Gerelateerde informatie](#page-10-0)

# <span id="page-0-0"></span>**Inleiding**

Deze configuratie demonstreert het gebruik van een ISDN Basic Rate Interface (BRI)-circuit om een back-up te maken van een huurlijn, WAN of seriële verbinding.

# <span id="page-0-1"></span>Voordat u begint

## <span id="page-0-2"></span>**Conventies**

Raadpleeg [Cisco Technical Tips Conventions \(Conventies voor technische tips van Cisco\) voor](//www.cisco.com/en/US/tech/tk801/tk36/technologies_tech_note09186a0080121ac5.shtml) [meer informatie over documentconventies.](//www.cisco.com/en/US/tech/tk801/tk36/technologies_tech_note09186a0080121ac5.shtml)

# <span id="page-0-3"></span>Voorwaarden

Er zijn geen specifieke voorwaarden van toepassing op dit document.

### <span id="page-0-4"></span>Gebruikte componenten

Dit document is niet beperkt tot specifieke software- en hardware-versies.

De informatie in dit document is gebaseerd op apparaten in een specifieke laboratoriumomgeving. Alle apparaten die in dit document worden beschreven, hadden een opgeschoonde (standaard)configuratie. Als u in een levend netwerk werkt, zorg er dan voor dat u de potentiële impact van om het even welke opdracht begrijpt alvorens het te gebruiken.

## <span id="page-1-0"></span>Achtergrondinformatie

De opdracht van de **backup-interface** plaatst de interface in de stand-by modus totdat de primaire interface naar beneden gaat. Raadpleeg voor meer informatie over de back-upinterfacefunctie de [back-upinterfaces, de zwevende statische routen en de Dialer Watch voor DDR-back-up](//www.cisco.com/en/US/tech/tk801/tk133/technologies_tech_note09186a008009457d.shtml) [evalueren.](//www.cisco.com/en/US/tech/tk801/tk133/technologies_tech_note09186a008009457d.shtml)

Dit voorbeeld gebruikt dialerprofielen met de back-upinterfacefunctie. Met de opdracht backupinterface wordt de geconfigureerde fysieke of logische interface in de stand-by modus afgedwongen. Met dialerprofielen wordt alleen de logische (dialerinterface) in de standby-modus geplaatst, terwijl de fysieke interface (BRI) nog voor andere verbindingen kan worden gebruikt door er een lid van een ander pool van te maken. Zie [ISDN DDR met snelkiezerprofielen](//www.cisco.com/en/US/tech/tk801/tk133/technologies_configuration_example09186a0080093c2e.shtml) configureren [voor](//www.cisco.com/en/US/tech/tk801/tk133/technologies_configuration_example09186a0080093c2e.shtml) meer informatie over [dialerprofielen](//www.cisco.com/en/US/tech/tk801/tk133/technologies_configuration_example09186a0080093c2e.shtml).

# <span id="page-1-1"></span>**Configureren**

Deze sectie bevat informatie over het configureren van de functies die in dit document worden beschreven.

Het configureren van een inbel-op-demand routing (DDR) back-up omvat deze verschillende stappen:

- 1. DDR configureren U kunt gebruikmaken van DDR (dialerkaarten) of dialerprofielen. Deze configuratie maakt gebruik van dialerprofielen. Controleer dat uw DDR verbinding correct functioneert voordat u de back-upconfiguratie uitvoert. Dit staat u toe om te verifiëren dat de gebruikte kiesmethode, de Point-to-Point Protocol (PPP)-onderhandeling en verificatie succesvol zijn voordat u back-up configureren. Voor een op dialer kaart gebaseerde backupconfiguratie, raadpleeg de document [DDR-back-up met BRIs en de back](//www.cisco.com/en/US/tech/tk801/tk379/technologies_configuration_example09186a00800b1148.shtml)[upinterfaceopdracht](//www.cisco.com/en/US/tech/tk801/tk379/technologies_configuration_example09186a00800b1148.shtml).
- 2. Configureer een van de routers om de DDR-verbinding te initiëren wanneer de primaire link faalt. Deze configuratie gebruikt een **back-upinterfaceopdracht om het dialout te activeren.**
- Defineer het interessante verkeer dat de back-upverbinding zal veroorzaken wanneer de 3. primaire link faalt.

Wij raden u aan om naar het document [DDR-back-up en](//www.cisco.com/en/US/tech/tk801/tk133/technologies_tech_note09186a0080093c6d.shtml) de [probleemoplossing](//www.cisco.com/en/US/tech/tk801/tk133/technologies_tech_note09186a0080093c6d.shtml) te verwijzen voor meer informatie.

N.B.: Als u aanvullende informatie wilt vinden over de opdrachten in dit document, gebruikt u het [Opdrachtplanningprogramma](//tools.cisco.com/Support/CLILookup/cltSearchAction.do) (allee[n](//tools.cisco.com/RPF/register/register.do) [geregistreerd](//tools.cisco.com/RPF/register/register.do) klanten).

## <span id="page-1-2"></span>**Netwerkdiagram**

Dit document gebruikt de netwerkinstellingen die in het onderstaande schema zijn weergegeven.

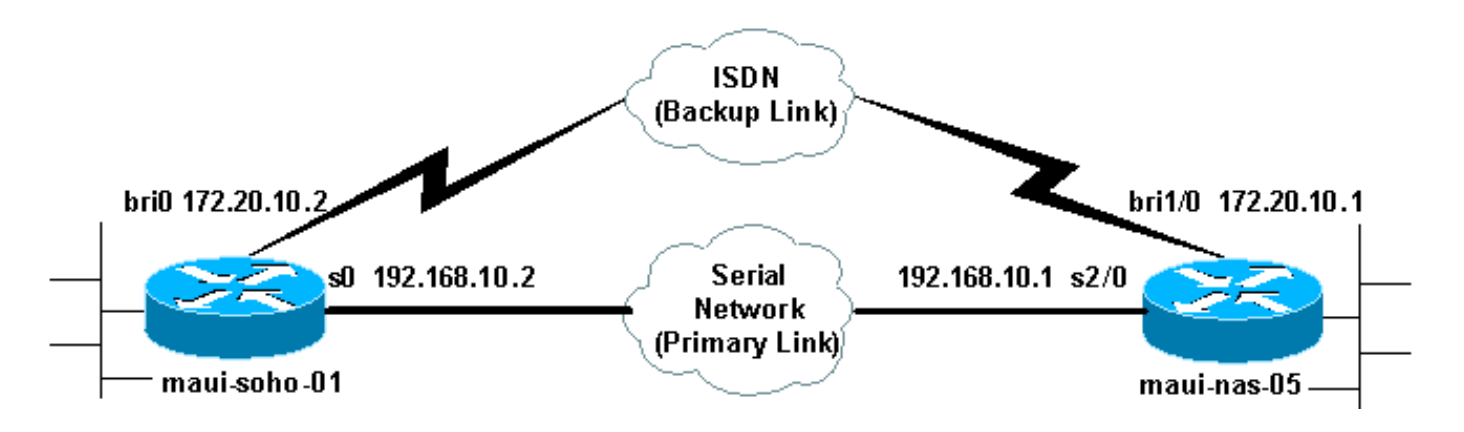

## <span id="page-2-0"></span>**Configuraties**

Deze configuratie gebruikt een BRI-circuit om een seriële link te maken. Het gebruikt ook het Open Kortste Pad Eerst (OSPF) routingprotocol tussen de twee routers. Nadat de backupverbinding is geactiveerd, moet u ervoor zorgen dat de routingtabel wordt bijgewerkt om de nieuwe back-uplink te gebruiken. Slechts één kant (maui-soho-01) is ingesteld op Uitbel. De andere kant (maui-nas-05) is ingesteld om alleen de oproep te accepteren.

In deze configuratie hebben we een Cisco 1604-router die op een Cisco 3640-router is aangesloten via een seriële verbinding. Beide routers zijn ook uitgerust met BRI-interfaces die worden gebruikt voor de back-uplink. Cisco 1604 is actief op Cisco IOS®-softwarerelease 12.1(5)T en Cisco 3640 gebruikt Cisco IOS 12.1(2).

Opmerking: Configureer de DDR-verbinding (dialer 1 met BRI0) en controleer of deze correct werkt voordat u de opdrachten voor de back-upinterface en de back-upvertraging configureren. Dit zal u in staat stellen om de problemen met betrekking tot het opsporen en verhelpen van dialerprofielen, ISDN, PPP en authenticatie effectief te beheren voordat u de back-up configureren.

#### maui-soho-01 (1600)

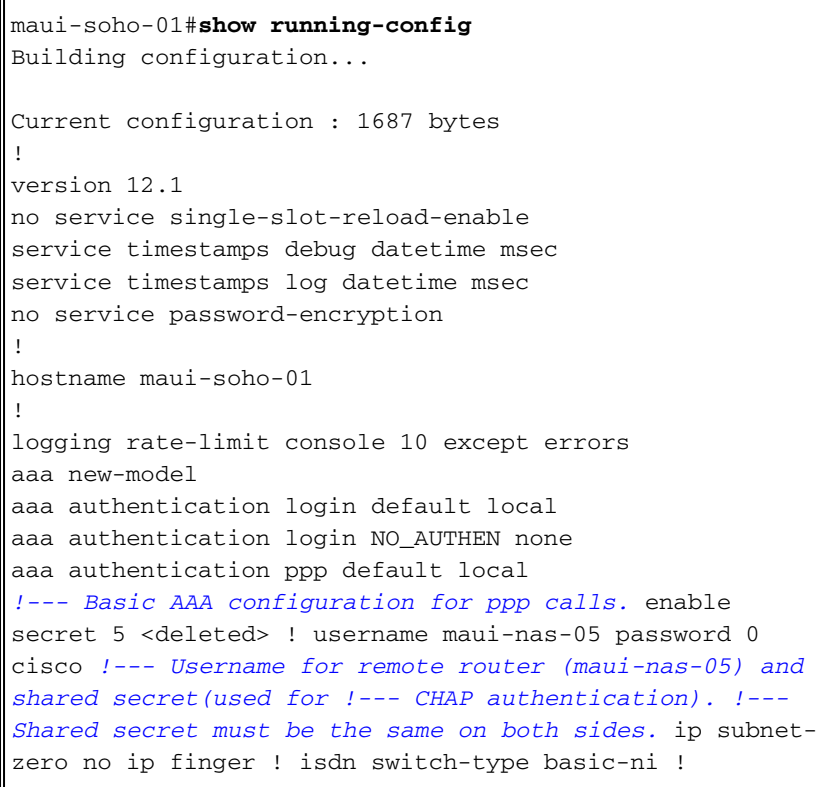

interface Loopback0 ip address 172.17.1.1 255.255.255.0 *!--- The loopback address will be used by OSPF for the router ID.* ! interface Ethernet0 ip address 172.16.1.1 255.255.255.0 ! interface Serial0 *!--- Primary Interface* backup delay 10 30 *!--- Backup link will be activated 10 seconds after primary link goes down. !--- Backup link will be deactivated 30 seconds after primary link is restored.* backup interface Dialer1 *!--- Interface Dialer 1 will provide backup. Dialer 1 will be placed in Standby !--- until the primary link goes down.* ip address 192.168.10.2 255.255.255.252 encapsulation ppp no fair-queue clockrate 64000 ppp authentication chap ! interface BRI0 no ip address encapsulation ppp dialer pool-member 10 *!--- Assign BRI0 as member of dialer pool 10. !--- Dialer pool 10 is specified in interface Dialer 1.* isdn switch-type basic-ni isdn spid1 51255511110101 5551111 isdn spid2 51255511120101 5551112 ppp authentication chap *!--- Use PPP CHAP authentication.* ppp multilink ! interface Dialer1 *!--- Dialer 1 provides backup for the serial link. !--- This interface will be in standby until the primary link is down.* ip address 172.20.10.2 255.255.255.0 *!--- Address for the dialer interface. !--- The remote side dialer interface is in the same subnet.* encapsulation ppp dialer pool 10 *!--- Defines Dialer pool 10. !--- BRI 0 is a member of this pool.* dialer remote-name maui-nas-05 *!--- Specifies remote router name. !--- This name must match that used by the remote router to authenticate itself.* dialer idle-timeout 900 *!--- Idle timeout is set to 900 seconds (15 minutes). !--- The link will be disconnected if there is no interesting traffic for 900 secs. !--- Since OSPF hellos are interesting traffic, this will reset the idle timeout !--- and cause the link to stay up until the primary link is restored and the dialer !--- returns to standby mode.* dialer string 5552222 *!--- Defines the destination routers phone number.* dialer load-threshold 80 outbound *!--- This sets the outbound load level for traffic at which !--- additional connections will be added to the MP bundle load level. !--- Values range from 1 (unloaded) to 255 (fully loaded). The threshold !--- in this case is 80/255=32%.* dialer-group 1 *!--- Apply interesting traffic definition from dialer-list 1.* ppp authentication chap *!--- Use PPP CHAP authentication.* ppp multilink ! router ospf 5 *!--- OSPF configuration. You can use any routing protocol here without any other !--- changes to the configuration.* log-adjacency-changes network 172.16.1.0 0.0.0.255 area 0 network 172.17.1.0 0.0.0.255 area 0 network 172.20.10.0 0.0.0.255 area 0 network 192.168.10.0 0.0.0.3 area 0 ! ip classless no ip http server ! dialer-list 1 protocol ip permit *!--- All IP traffic is designated as interesting. !--- This is applied to Interface Dialer 1 using dialer-group 1. !--- OSPF hello packets will trigger the dial.* ! line con 0 exec-timeout 0 0 login authentication NO\_AUTHEN transport input none line vty 0 4 ! end

Let op de volgende punten in de configuratie van maui-soho-01:

De back-uplink gebruikt dialerprofielen. Hierdoor kan de back-upinterface (Kiezer 1) in de ●stand-by modus staan terwijl de fysieke interface (BRI 0) niet bestaat. Dit staat toe om de fysieke interface te gebruiken (door het lid van verschillende dialerpool te maken) terwijl de

primaire verbinding actief is. Raadpleeg voor meer informatie over dialoogvensterprofielen het gedeelte Document [configureren en probleemoplossing instellen.](//www.cisco.com/en/US/tech/tk801/tk133/technologies_tech_note09186a0080094e6c.shtml)

- De router gebruikt OSPF als routerprotocol. U kunt ook elk ander routingprotocol gebruiken (bijvoorbeeld RIP, Ecu). Raadpleeg de juiste routeprotocolconfiguratie-handleiding voor [IPC:](//www.cisco.com/univercd/cc/td/doc/product/software/ios122/122cgcr/fipr_c/ipcprt2/index.htm) [Deel 2:](//www.cisco.com/univercd/cc/td/doc/product/software/ios122/122cgcr/fipr_c/ipcprt2/index.htm) [IP-routingprotocollen.](//www.cisco.com/univercd/cc/td/doc/product/software/ios122/122cgcr/fipr_c/ipcprt2/index.htm) Zorg ervoor dat u het primaire interfacenetwerk en het netwerk van de backup interface in de routeringsprotocolconfiguratie omvat zodat de informatie door het routingprotocol kan worden verspreid. Als u statische routes in plaats van een Routing Protocol wilt gebruiken, maakt u een statische route met de volgende hop: de externe BRIinterface (u kunt er een drijvende statische route van maken, afhankelijk van het scenario).
- Elk IP-verkeer zal de toets activeren (gebaseerd op dialer-lijst 1 en dialer-groep 1). Dit werkt goed in een back-upomgeving van DDR (back-up-interface) omdat de back-uplink zich in de stand-by modus bevindt en niet kan bellen wanneer de primaire verbinding toch omhoog is. Aangezien de back-up link interessant verkeer vereist om de back-uplink te bellen, controleert u of u wel een verkeersbron hebt die interessant verkeer genereert. In dit voorbeeld, OSPF hallo pakketten zullen de wijzerplaat veroorzaken. Als u geen routingprotocol gebruikt, kunt u ICMP-pings gebruiken om de back-uplink te bellen. Pas het interessante verkeer aan op basis van uw behoeften.

#### maui-nas-05 (3640)

```
maui-nas-05#show running-config
Building configuration...
Current configuration:
!
version 12.1
service timestamps debug datetime msec
service timestamps log datetime msec
no service password-encryption
!
hostname maui-nas-05
!
aaa new-model
aaa authentication login default local
aaa authentication login NO_AUTHEN none
aaa authentication ppp default local
!--- Basic AAA configuration for ppp calls. enable
secret 5 <deleted> ! username maui-soho-01 password 0
cisco !--- Username for remote router (maui-soho-01) and
shared secret !---(used for CHAP authentication). !---
Shared secret must be the same on both sides. ip subnet-
zero ! isdn switch-type basic-ni ! interface Loopback0
ip address 172.22.1.1 255.255.255.0 !--- The loopback
address will be used by OSPF for the router ID. !
interface Ethernet0/0 ip address 172.22.53.105
255.255.255.0 ! interface Ethernet0/1 no ip address
shutdown ! interface BRI1/0 ip unnumbered Loopback0 !---
Unnumbered to the Loopback 0 address. encapsulation ppp
dialer pool-member 20 !--- Assign BRI0 as member of
dialer pool 20. !--- Dialer pool 20 is specified in
interface Dialer 1.
 isdn switch-type basic-ni
 isdn spid1 51255522220101 5552222
 isdn spid2 51255522230101 5552223
 ppp authentication chap
!--- Use ppp chap authentication. ppp multilink ! ! <<--
Unused interface configurations have been removed. !
```

```
interface Serial2/0 !--- Primary interface. ip address
192.168.10.1 255.255.255.252 encapsulation ppp no fair-
queue ppp authentication chap ! ! <<--Unused interface
configurations have been removed. ! interface Dialer1 !-
-- Dialer 1 provides backup for the serial link. !---
Notice that there is no dialer string on this router.
This prevents the NAS !--- from attempting to dialout
using the backup circuit when the primary is up. ip
address 172.20.10.1 255.255.255.0 !--- Address for the
dialer interface. !--- The remote side dialer interface
is in the same subnet. encapsulation ppp dialer remote-
name maui-soho-01 !--- Specifies remote router name. !--
- This name must match that used by the remote router to
authenticate itself. dialer pool 20 !--- Defines dialer
pool 20. dialer idle-timeout 900 !--- Idle timeout is
set to 900 seconds (15 minutes). !--- This is equal to
the idle timeout set on maui-soho-01. dialer max-call
4096 dialer-group 1 !--- Apply interesting traffic
definition from dialer-list 1. ppp authentication chap
!--- Use ppp chap authentication. ppp multilink ! router
ospf 5 network 172.20.10.0 0.0.0.255 area 0 network
172.22.1.0 0.0.0.255 area 0 network 172.22.53.0
0.0.0.255 area 0 network 192.168.10.0 0.0.0.3 area 0
default-information originate !--- Transmit ospf default
information. !--- This may be required for remote router
to use the BRI DDR link. ! ip classless ip route 0.0.0.0
0.0.0.0 Ethernet0/0 no ip http server ! dialer-list 1
protocol ip permit !--- All IP traffic is designated as
interesting. !--- This is applied to Interface Dialer 1
using dialer-group 1.
!
line con 0
 login authentication NO_AUTHEN
 transport input none
line 97 102
line aux 0
line vty 0 4
!
```
# <span id="page-5-0"></span>Verifiëren

end

Deze sectie verschaft informatie die u kunt gebruiken om te bevestigen dat uw configuratie correct werkt.

Controleer de volgende punten in de configuratie van de server maui-nas-05 (3640):

- De configuratie is vergelijkbaar met elke dialineconfiguratie. Wat de NAS betreft, is de back-● up-link gewoon een inkomende oproep.
- De dialer interface heeft geen dialer string, dus kan deze niet draaien.
- Al het verkeer is interessant. Aangezien de back-uplink toch niet kan worden ingesteld (zie ●vorige kogel), is dit aanvaardbaar. Als u het interessante verkeer restrictiever maakt (bijvoorbeeld, het routingprotocol is oninteressant), dan is er de mogelijkheid dat NAS de verbinding kon afsluiten als er geen interessant verkeer over de link was. In reservescenario's is het best om één kant (of de dialout of de dialin kant) de backup link te laten controleren om link instabiliteit te voorkomen.

### <span id="page-6-0"></span>Reserve-link testen

De back-upinterface vereist dat het primaire interfaceprotocol is uitgevallen voordat de backupinterface zelfs uit de stand-by modus is gezet. Daarom is het niet mogelijk de back-uplink te testen zonder de primaire link fysiek te beperken. De opties zijn:

- Gebruik de opdracht shutdown om de primaire interface uit te schakelen. Gebruik echter de shutdown opdracht niet op de router met de opdracht back-upinterface. Dit zal niet veroorzaken dat de Cisco IOS-software de reserveknop instelt. U kunt de back-up activeren door de primaire interface op de router te sluiten die niet de opdracht van de back-upinterface heeft. In ons scenario wordt de backup-interface opdracht ingesteld op maui-soho-01 (1600). Daarom activeert het uitvoeren van een shutdown opdracht op de primaire interface van mauinas-05 (3640) de back-uplink.
- Haal de primaire verbinding fysiek naar beneden door kabels uit de stekker te halen of een soortgelijke methode om de back-upinterface op te zetten.

### <span id="page-6-1"></span>Opdrachten weergeven

Bepaalde opdrachten worden ondersteund door het gereedschap Uitvoertolk, waarmee u een analyse van de opdrachtoutput kunt bekijken.

- ISDN-status tonen Zorg ervoor dat de router correct met de ISDN-switch communiceert. In de output verifieert dat Layer 1 Status ACTIEF is en dat de Layer 2 Status status = MULTIPLE\_FRAME\_ESTABLISHED verschijnt. Deze opdracht geeft ook het aantal actieve oproepen weer.
- ip interface brief tonen Dit zal dialer 1 (op maui-soho-01) in standby modus tonen. Gebruik van dialer 1 als back-upinterface betekent dat de fysieke interface (BRI0) niet is gewijd aan de back-up. Daarom kan BRI 0 worden gebruikt voor normaal DDR terwijl de primaire verbinding omhoog is.

### <span id="page-6-2"></span>Uitvoer voorbeeldweergave

De volgende output toont de routingtabel aan de clientkant. De output hieronder toont de routingtabel met de primaire actieve link.

```
maui-soho-01#show ip route
Codes: C - connected, S - static, I - IGRP, R - RIP, M - mobile, B - BGP
       D - EIGRP, EX - EIGRP external, O - OSPF, IA - OSPF inter area
       N1 - OSPF NSSA external type 1, N2 - OSPF NSSA external type 2
       E1 - OSPF external type 1, E2 - OSPF external type 2, E - EGP
       i - IS-IS, L1 - IS-IS level-1, L2 - IS-IS level-2, ia - IS-IS inter area
        * - candidate default, U - per-user static route, o - ODR
       P - periodic downloaded static route
Gateway of last resort is 192.168.10.1 to network 0.0.0.0
     192.168.10.0/24 is variably subnetted, 2 subnets, 2 masks
C 192.168.10.0/30 is directly connected, Serial0
C 192.168.10.1/32 is directly connected, Serial0
     172.17.0.0/24 is subnetted, 1 subnets
C 172.17.1.0 is directly connected, Loopback0
     172.16.0.0/24 is subnetted, 1 subnets
```

```
C 172.16.1.0 is directly connected, Ethernet0
    172.20.0.0/24 is subnetted, 1 subnets
O 172.20.10.0 [110/1849] via 192.168.10.1, 00:00:10, Serial0
    172.22.0.0/16 is variably subnetted, 2 subnets, 2 masks
O 172.22.53.0/24 [110/74] via 192.168.10.1, 00:00:11, Serial0
O 172.22.1.1/32 [110/65] via 192.168.10.1, 00:00:11, Serial0
O*E2 0.0.0.0/0 [110/1] via 192.168.10.1, 00:00:11, Serial0
```
De output van tonen ip route (hierboven getoond) toont de OSPF routes die van de peer worden geleerd die de primaire verbinding (Seriële 0) gebruiken. Laten we nu de primaire link omlaag brengen en de back-uplink activeren.

Nadat de back-uplink is geactiveerd, wordt de OSPF-tabel uitgewisseld en worden de nieuwe routes via de back-uplink geïnstalleerd. Het verkeer stroomt nu over de back-uplink.

```
maui-soho-01#show ip route
Codes: C - connected, S - static, I - IGRP, R - RIP, M - mobile, B - BGP
       D - EIGRP, EX - EIGRP external, O - OSPF, IA - OSPF inter area
       N1 - OSPF NSSA external type 1, N2 - OSPF NSSA external type 2
       E1 - OSPF external type 1, E2 - OSPF external type 2, E - EGP
       i - IS-IS, L1 - IS-IS level-1, L2 - IS-IS level-2, ia - IS-IS inter area
       * - candidate default, U - per-user static route, o - ODR
       P - periodic downloaded static route
Gateway of last resort is 172.20.10.1 to network 0.0.0.0
     172.17.0.0/24 is subnetted, 1 subnets
C 172.17.1.0 is directly connected, Loopback0
    172.16.0.0/24 is subnetted, 1 subnets
C 172.16.1.0 is directly connected, Ethernet0
    172.20.0.0/16 is variably subnetted, 2 subnets, 2 masks
C 172.20.10.0/24 is directly connected, Dialer1
C 172.20.10.1/32 is directly connected, Dialer1
     172.22.0.0/16 is variably subnetted, 2 subnets, 2 masks
O 172.22.53.0/24 [110/1572] via 172.20.10.1, 00:00:01, Dialer1
O 172.22.1.1/32 [110/1563] via 172.20.10.1, 00:00:02, Dialer1
O*E2 0.0.0.0/0 [110/1] via 172.20.10.1, 00:00:02, Dialer1
```
# <span id="page-7-0"></span>Problemen oplossen

Deze sectie bevat informatie waarmee u problemen met de configuratie kunt oplossen.

### <span id="page-7-1"></span>Opdrachten debug

Voordat u debug-opdrachten afgeeft, raadpleegt u [Belangrijke informatie over debug Commands.](//www.cisco.com/en/US/tech/tk801/tk379/technologies_tech_note09186a008017874c.shtml)

- debug dialer Dit wordt gebruikt om DDR informatie over de pakketten weer te geven die in de dialerinterface worden ontvangen.
- debug ISDN-gebeurtenissen: dit wordt gebruikt om ISDN-activiteit te zien optreden aan de gebruikerskant van de ISDN-interface.
- debug ISDN Q931 Toont installatie van oproepen en verwijdering van de ISDNnetwerkverbinding (Layer 3) tussen de router en de ISDN-switch.
- debug PPP-onderhandeling informatie over PPP-verkeer en -uitwisselingen tijdens het onderhandelen van de PPP-onderdelen zoals Link Control Protocol (LCP), Verificatie en NCP.

Een succesvolle PPP-onderhandeling zal eerst de LCP-staat openen, dan Verifiëren en uiteindelijk NCP onderhandelen.

- debug PPP-verificatie Hiermee worden de PPP-verificatieprotocolberichten weergegeven, inclusief Challenge Verification Protocol (CHAP)-pakketuitwisselingen en PAP-uitwisselingen (Wachtwoord Verificatieprotocol). Als u een fout waarneemt, controleer dan of de gebruikersnaam en het wachtwoord voor de opdracht correct zijn ingesteld.
- debug van PPP Dit wordt gebruikt om protocolfouten en foutstatistieken weer te geven die bij de PPP-verbindingsonderhandeling en -handeling zijn gekoppeld.

### <span id="page-8-0"></span>DDR-back-up voor probleemoplossing

Configureer en controleer of de DDR-verbinding (Dialer 1 en BRI0) correct werkt voordat u de opdrachten back-upinterface en back-upvertraging configureren. Dit staat u toe om te verifiëren dat het dialerprofiel, ISDN, PPP, en authenticatie correct functioneren alvorens een back-up te configureren. Raadpleeg voor het oplossen van de DDR-link de [Dialup-technologie:](//www.cisco.com/en/US/tech/tk801/tk379/technologies_tech_note09186a0080143175.shtml) [Technieken](//www.cisco.com/en/US/tech/tk801/tk379/technologies_tech_note09186a0080143175.shtml) [voor probleemoplossing](//www.cisco.com/en/US/tech/tk801/tk379/technologies_tech_note09186a0080143175.shtml).

Nu u hebt geverifieerd dat de DDR-verbinding goed werkt, kunt u de volgende stappen voor probleemoplossing volgen die hieronder worden beschreven:

- Breng de primaire link naar beneden. Gebruik de opdracht **shutdown** niet op de router met de opdracht back-upinterface. Dit veroorzaakt niet dat de Cisco IOS-software de reserveknop draait. U kunt de back-up activeren door de primaire interface op de router te sluiten die niet de opdracht van de back-upinterface heeft. In ons scenario wordt de backup-interface opdracht ingesteld op maui-soho-01 (1600). Daarom activeert het uitvoeren van een shutdown opdracht op de primaire interface van maui-nas-05 (3640) de back-uplink. U kunt de primaire verbinding ook fysiek verkleinen door kabels los te koppelen of een soortgelijke methode om de back-upinterface op te zetten.
- U dient een console-bericht te zien, dat aangeeft dat de back-upinterface (interface-dialer 1) omhoog is. Dit bericht verschijnt alleen nadat de tussentijd die door de opdracht backupvertraging is opgegeven, is verlopen. In deze configuratie is de backupactiveringsvertraging 10 seconden. Als u dit console-bericht niet ziet, controleert u de timer voor de back-up.

\*Mar 1 03:37:**31**.788: %LINEPROTO-5-UPDOWN: Line protocol on Interface Serial0, changed state to down \*Mar 1 03:37:**42**.719: %LINK-3-UPDOWN: Interface Dialer1, changed state to up

• Gebruik de opdracht **tonen ip** route om de routingtabel met de primaire link naar beneden te bekijken. U dient een direct-aangesloten route naar Kiezer 1.0 Ping het IP adres van de dialerinterface van de afstandsrouter (die op zelfde voorwerp als interfacetaler 1 is) te waarnemen. U dient de link te zien en aan te sluiten.Als de link niet inbel, controleer of uw interessante verkeersdefinitie ICMP (pings) toestaat.Als de verbinding wordt verhoogd, kunnen we concluderen dat het probleem voorkwam omdat er geen verkeer was voorbestemd voor dat net. Het is echter niet realistisch om de back-uplink te dwingen om te bellen op basis van een ping naar een bepaalde host. Om rond dit probleem te geraken kunt u een drijvende statische route voor standaardverkeer configureren.

maui-soho-01(config)#**ip route 0.0.0.0 0.0.0.0 172.20.10.1 200**

De bovenstaande standaardroute heeft een volgende-hopadres van de dialerinterface van de

afstandsrouter en een administratieve afstand van 200. Deze drijvende route staat de router toe om pakketten naar de dialerinterface te leiden als een betere standaardroute (dwz, met een lagere administratieve afstand) niet bestaat. Denk eraan dat we eerder hebben geverifieerd dat de pakketten die naar de dialer interface werden verzonden de verbinding om te bellen veroorzaken.

Als de router de link aansluit, maar niet aansluit, dan is het niet langer een DDR ● reservekwestie en u zou naar [Dialup Technologie](//www.cisco.com/en/US/tech/tk801/tk379/technologies_tech_note09186a0080143175.shtml) moeten verwijze[n:](//www.cisco.com/en/US/tech/tk801/tk379/technologies_tech_note09186a0080143175.shtml) [Technieken voor](//www.cisco.com/en/US/tech/tk801/tk379/technologies_tech_note09186a0080143175.shtml) [probleemoplossing](//www.cisco.com/en/US/tech/tk801/tk379/technologies_tech_note09186a0080143175.shtml) voor verdere assistentie.

Raadpleeg het gedeelte Problemen oplossen back-upinterface in het document [DDR-back-up en](//www.cisco.com/en/US/tech/tk801/tk133/technologies_tech_note09186a0080093c6d.shtml) [probleemoplossing](//www.cisco.com/en/US/tech/tk801/tk133/technologies_tech_note09186a0080093c6d.shtml) voor meer informatie over probleemoplossing.

#### <span id="page-9-0"></span>Voorbeeld van output van foutopsporing

De volgende debug uitvoer (van de client) toont de primaire link die faalt en de back-uplink die activeert:

N.B.: Sommige debug uitvoerlijnen worden voor afdrukken in meerdere regels verdeeld.

```
maui-soho-01#show debug
maui-soho-01#debug dialer
Dial on demand events debugging is on
maui-soho-01#debug isdn q931
ISDN Q931 packets debugging is on
maui-soho-01#debug ppp negotiation
PPP protocol negotiation debugging is on
maui-soho-01#debug ppp authentication
PPP authentication debugging is on
maui-soho-01#
*Mar 1 01:09:24.872: %LINK-3-UPDOWN: Interface Serial0, changed state to down
!--- Primary link is unplugged. !--- Refer to the section Testing the Backup Link for the
appropriate procedure. *Mar 1 01:09:24.880: Se0 IPCP: State is Closed *Mar 1 01:09:24.884: Se0
CDPCP: State is Closed *Mar 1 01:09:24.888: Se0 PPP: Phase is TERMINATING [0 sess, 0 load] *Mar
1 01:09:24.892: Se0 LCP: State is Closed *Mar 1 01:09:24.892: Se0 PPP: Phase is DOWN [0 sess, 0
load] *Mar 1 01:09:24.908: Se0 IPCP: Remove route to 192.168.10.1 *Mar 1 01:09:24.916: %OSPF-5-
ADJCHG: Process 5, Nbr 172.22.1.1 on Serial0 from FULL to DOWN, Neighbor Down: Interface down or
detached *Mar 1 01:09:25.864: %LINEPROTO-5-UPDOWN: Line protocol on Interface Serial0,
 changed state to down
!--- Primary interface line protocol is down. This must happen before the backup !--- interface
is brought out of standby. *Mar 1 01:09:34.824: Di1 DDR is shutdown, could not clear interface.
*Mar 1 01:09:34.840: BR0 DDR: rotor dialout [priority]
!--- Note: The backup interface was activated 10 seconds after the primary !--- link went down.
This interval was defined with the backup delay command !--- in maui-soho-01 (1600).
*Mar 1 01:09:34.848: BR0 DDR: Dialing cause ip (s=172.20.10.2, d=224.0.0.5)
!--- OSPF hellos cause the router to dial. *Mar 1 01:09:34.852: BR0 DDR: Attempting to dial
5552222 !--- Phone number of the remote router that is dialed. *Mar 1 01:09:34.876: ISDN BR0: TX
-> SETUP pd = 8 callref = 0x0A *Mar 1 01:09:34.888: Bearer Capability i = 0x8890 *Mar 1
01:09:34.895: Channel ID i = 0x83 *Mar 1 01:09:34.903: Keypad Facility i = '5552222' *Mar 1
01:09:35.169: ISDN BR0: RX <- CALL_PROC pd = 8 callref = 0x8A *Mar 1 01:09:35.177: Channel ID i
= 0x89 *Mar 1 01:09:35.415: ISDN BR0: RX <- CONNECT pd = 8 callref = 0x8A
!--- Call is connected. *Mar 1 01:09:35.439: %LINK-3-UPDOWN: Interface BRI0:1, changed state to
up *Mar 1 01:09:35.447: %DIALER-6-BIND: Interface BR0:1 bound to profile Di1 *Mar 1
01:09:35.463: BR0:1 PPP: Treating connection as a callout
!--- PPP negotiation begins. *Mar 1 01:09:35.467: BR0:1 PPP: Phase is ESTABLISHING, Active Open
[0 sess, 0 load] *Mar 1 01:09:35.479: BR0:1 LCP: O CONFREQ [Closed] id 14 len 34 *Mar 1
01:09:35.483: BR0:1 LCP: AuthProto CHAP (0x0305C22305) *Mar 1 01:09:35.487: BR0:1 LCP:
```
MagicNumber 0x10BC0680 (0x050610BC0680) \*Mar 1 01:09:35.491: BR0:1 LCP: MRRU 1524 (0x110405F4) \*Mar 1 01:09:35.495: BR0:1 LCP: EndpointDisc 1 Local (0x130F016D6175692D736F686F2D3031) \*Mar 1 01:09:35.511: ISDN BR0: TX -> CONNECT\_ACK pd = 8 callref = 0x0A \*Mar 1 01:09:35.566: BR0:1 LCP: I CONFREQ [REQsent] id 6 Len 33 \*Mar 1 01:09:35.570: BR0:1 LCP: AuthProto CHAP (0x0305C22305) \*Mar 1 01:09:35.574: BR0:1 LCP: MagicNumber 0x30D37ABB (0x050630D37ABB) \*Mar 1 01:09:35.578: BR0:1 LCP: MRRU 1524 (0x110405F4) \*Mar 1 01:09:35.582: BR0:1 LCP: EndpointDisc 1 Local (0x130E016D6175692D6E61732D3035) \*Mar 1 01:09:35.590: BR0:1 LCP: O CONFACK [REQsent] id 6 Len 33 \*Mar 1 01:09:35.598: BR0:1 LCP: AuthProto CHAP (0x0305C22305) \*Mar 1 01:09:35.602: BR0:1 LCP: MagicNumber 0x30D37ABB (0x050630D37ABB) \*Mar 1 01:09:35.606: BR0:1 LCP: MRRU 1524 (0x110405F4) \*Mar 1 01:09:35.610: BR0:1 LCP: EndpointDisc 1 Local (0x130E016D6175692D6E61732D3035) \*Mar 1 01:09:35.618: BR0:1 LCP: I CONFACK [ACKsent] id 14 Len 34 \*Mar 1 01:09:35.622: BR0:1 LCP: AuthProto CHAP (0x0305C22305) \*Mar 1 01:09:35.626: BR0:1 LCP: MagicNumber 0x10BC0680 (0x050610BC0680) \*Mar 1 01:09:35.630: BR0:1 LCP: MRRU 1524 (0x110405F4) \*Mar 1 01:09:35.637: BR0:1 LCP: EndpointDisc 1 Local (0x130F016D6175692D736F686F2D3031) \*Mar 1 01:09:35.641: BR0:1 LCP: State is Open \*Mar 1 01:09:35.645: BR0:1 **PPP: Phase is AUTHENTICATING, by both** [0 sess, 1 load]

*!--- PPP authentication begins.* \*Mar 1 01:09:35.649: BR0:1 CHAP: **O CHALLENGE** id 6 Len 33 from "maui-soho-01"

*!--- This is the username used for outgoing CHAP challenge. The remote router !--- must have this username configured along with shared secret.* \*Mar 1 01:09:35.657: BR0:1 CHAP: **I CHALLENGE** id 6 Len 32 from "maui-nas-05"

*!--- This is the username for incoming CHAP challenge. !--- This username must be locally configured.* \*Mar 1 01:09:35.760: BR0:1 CHAP: O RESPONSE id 6 Len 33 from "maui-soho-01" \*Mar 1 01:09:35.804: BR0:1 **CHAP: I SUCCESS** id 6 Len 4

\*Mar 1 01:09:35.808: BR0:1 CHAP: I RESPONSE id 6 Len 32 from "maui-nas-05"

\*Mar 1 01:09:35.820: BR0:1 **CHAP: O SUCCESS** id 6 Len 4

*!--- CHAP authentication is successful.* \*Mar 1 01:09:35.828: BR0:1 PPP: Phase is VIRTUALIZED [0 sess, 1 load] \*Mar 1 01:09:35.844: Di1 DDR: Authenticated host maui-nas-05 with no matching dialer map \*Mar 1 01:09:35.848: Di1 PPP: Phase is UP [0 sess, 1 load] \*Mar 1 01:09:35.856: Di1 IPCP: O CONFREQ [Closed] id 6 Len 10 \*Mar 1 01:09:35.860: Di1 IPCP: Address 172.20.10.2 (0x0306AC140A02) \*Mar 1 01:09:35.872: Di1 CDPCP: O CONFREQ [Closed] id 6 Len 4 \*Mar 1 01:09:35.876: BR0:1 MLP: maui-nas-05, multilink up, first link \*Mar 1 01:09:35.884: BR0:1 IPCP: MLP bundle interface is built, process packets now \*Mar 1 01:09:35.887: BR0:1 IPCP: Redirect packet to Di1 \*Mar 1 01:09:35.891: Di1 IPCP: I CONFREQ [REQsent] id 6 Len 10 \*Mar 1 01:09:35.895: Di1 IPCP: Address 172.20.10.1 (0x0306AC140A01) \*Mar 1 01:09:35.903: Di1 IPCP: O CONFACK [REQsent] id 6 Len 10 \*Mar 1 01:09:35.907: Di1 IPCP: Address 172.20.10.1 (0x0306AC140A01) \*Mar 1 01:09:35.911: BR0:1 CDPCP: MLP bundle interface is built, process packets now \*Mar 1 01:09:35.915: BR0:1 CDPCP: Redirect packet to Di1 \*Mar 1 01:09:35.919: Di1 CDPCP: I CONFREQ [REQsent] id 6 Len 4 \*Mar 1 01:09:35.927: Di1 CDPCP: O CONFACK [REQsent] id 6 Len 4 \*Mar 1 01:09:35.931: Di1 IPCP: I CONFACK [ACKsent] id 6 Len 10 \*Mar 1 01:09:35.935: Di1 IPCP: Address 172.20.10.2 (0x0306AC140A02) \*Mar 1 01:09:35.939: **Di1 IPCP: State is Open** *!--- IPCP state is open and route will be installed.* \*Mar 1 01:09:35.951: Di1 CDPCP: I CONFACK [ACKsent] id 6 Len 4 \*Mar 1 01:09:35.955: Di1 CDPCP: State is Open \*Mar 1 01:09:35.959: Di1 DDR: dialer protocol up \*Mar 1 01:09:35.971: **Di1 IPCP: Install route to 172.20.10.1** *!--- Route to remote side is installed.* \*Mar 1 01:09:36.840: %LINK-3-UPDOWN: Interface Dialer1, changed state to up \*Mar 1 01:09:36.844: Di1 LCP: Not allowed on a Dialer Profile \*Mar 1 01:09:36.848: %LINEPROTO-5-UPDOWN: Line protocol on Interface BRI0:1, changed state to up \*Mar 1 01:09:41.411: %ISDN-6-CONNECT: Interface BRI0:1 is now connected to 5552222 maui-nas-05 *!--- Connection is up.* \*Mar 1 01:09:44.931: %OSPF-5-ADJCHG: Process 5, Nbr 172.22.1.1 on **Dialer1 from LOADING to FULL**, Loading Done

*!--- OSPF database exchange is complete.*

# <span id="page-10-0"></span>Gerelateerde informatie

- [Ondersteuning voor toegangstechnologie](//www.cisco.com/web/psa/technologies/index.html?c=277907760&referring_site=bodynav)
- [Tools en hulpprogramma's Cisco-systemen](//www.cisco.com/en/US/support/tsd_most_requested_tools.html?referring_site=bodynav)
- [De ISDN-status van het scherm gebruiken voor BRI-probleemoplossing](//www.cisco.com/en/US/tech/tk801/tk379/technologies_tech_note09186a0080094b78.shtml?referring_site=bodynav)
- [DDR-back-up met BRI's en de back-up-interfaceopdracht](//www.cisco.com/en/US/tech/tk801/tk379/technologies_configuration_example09186a00800b1148.shtml?referring_site=bodynav)
- [Evalueren van back-upinterfaces, zwevende statische routen en Dialer Watch voor DDR-](//www.cisco.com/en/US/tech/tk801/tk133/technologies_tech_note09186a008009457d.shtml?referring_site=bodynav) [back-up.](//www.cisco.com/en/US/tech/tk801/tk133/technologies_tech_note09186a008009457d.shtml?referring_site=bodynav)
- [DDR-back-up configureren en probleemoplossing](//www.cisco.com/en/US/tech/tk801/tk133/technologies_tech_note09186a0080093c6d.shtml?referring_site=bodynav)

● [Technische ondersteuning en documentatie – Cisco Systems](//www.cisco.com/cisco/web/support/index.html?referring_site=bodynav)